## ПОЛТАВСЬКИЙ УНІВЕРСИТЕТ ЕКОНОМІКИ І ТОРГІВЛІ Навчально-науковий інститут денної освіти Форма навчання денна Кафедра комп'ютерних наук та інформаційних технологій

Допускається до захисту Завідувач кафедри \_\_\_\_\_\_\_\_\_ Олена ОЛЬХОВСЬКА *(підпис)* «\_\_\_» \_\_\_\_\_\_\_\_\_\_\_\_\_ 202\_ р.

## **КВАЛІФІКАЦІЙНА РОБОТА**

#### **на тему: «АЛГОРИТМІЗАЦІЯ ТА ПРОГРАМУВАННЯ ТРЕНАЖЕРА З ТЕМИ «ЧИСЛОВІ ПОСЛІДОВНОСТІ» ДИСТАНЦІЙНОГО НАВЧАЛЬНОГО КУРСУ «МАТЕМАТИЧНИЙ АНАЛІЗ»**

**зі спеціальності 122 Комп'ютерні науки освітня програма «Комп'ютерні науки» ступеня магістра**

**Виконавець роботи** Мотузка Владислав Вікторович  $\sim$  302 p.

**Науковий керівник** к. ф.- м. н., доцент,

 $\frac{1}{\sqrt{2}}$  ,  $\frac{1}{\sqrt{2}}$  ,  $\frac{1}{\sqrt{2}}$  ,  $\frac{1}{\sqrt{2}}$  ,  $\frac{1}{\sqrt{2}}$  ,  $\frac{1}{\sqrt{2}}$  ,  $\frac{1}{\sqrt{2}}$  ,  $\frac{1}{\sqrt{2}}$  ,  $\frac{1}{\sqrt{2}}$  ,  $\frac{1}{\sqrt{2}}$  ,  $\frac{1}{\sqrt{2}}$  ,  $\frac{1}{\sqrt{2}}$  ,  $\frac{1}{\sqrt{2}}$  ,  $\frac{1}{\sqrt{2}}$  ,  $\frac{1}{\sqrt{2}}$  $\sim$   $\sim$  202 p. *(підпис)* 

**Рецензент** \_\_\_\_\_\_\_\_\_\_\_\_\_\_\_\_\_\_\_\_\_\_\_\_\_\_\_\_\_\_\_\_\_\_\_\_

**Полтава – 2023**

## **ЗАВДАННЯ І КАЛЕНДАРНИЙ ГРАФІК ВИКОНАННЯ КВАЛІФІКАЦІЙНОЇ РОБОТИ**

**на тему** «Алгоритмізація та програмування тренажера з теми «Числові послідовності" дистанційного навчального курсу «Математичний аналіз» зі спеціальності 122 Комп'ютерні науки» освітня програма «Комп'ютерні науки» ступеня магістр Прізвище, ім'я, по батькові Мотузка Владислав Вікторович Затверджена наказом ректора № - Н від « » 202 р. Термін подання студентом роботи «\_\_» \_\_\_\_\_\_\_ 202\_\_ р. Вихідні дані до кваліфікаційної роботи: публікації з теми, навчальні тренажери в дистанційних курсах із комп'ютерних наук. Зміст пояснювальної записки (перелік питань, які потрібно розробити) ВСТУП РОЗДІЛ 1. ПОСТАНОВКА ЗАДАЧІ РОЗДІЛ 2. ІНФОРМАЦІЙНИЙ ОГЛЯД 2.1 Перегляд основ дистанційного навчання та визначення тренажерів 2.2 Огляд подібних програмних продуктів 2.3 Позитивні аспекти оглянутих програмних продуктів 2.4 Негативні аспекти оглянутих програмних продуктів РОЗДІЛ 3. ТЕОРЕТИЧНА ЧАСТИНА 3.1. Огляд матеріалу з теми 3.2. Алгоритм роботи тренажера РОЗДІЛ 3. ПРАКТИЧНА ЧАСТИНА 4.1 Обґрунтування вибору мови програмування 4.2 Обґрунтування вибору програмних засобів 4.3 Опис програмної реалізації тренажеру ВИСНОВОК СПИСОК ЛІТЕРАТУРИ ДОДАТОК А. ДИСК З МАТЕРІАЛАМИ Перелік графічного матеріалу: 2-3 аркуші блок-схем, інші необхідні ілюстрації*.* \_\_\_\_\_\_\_\_\_\_\_\_\_\_

| Розділ              | ПІП, посада   | Підпис, дата   |                  |
|---------------------|---------------|----------------|------------------|
|                     | консультанта  | завдання видав | завдання прийняв |
| Постановка задачі   | Чілікіна Т.В. |                |                  |
| Інформаційний огляд | Чілікіна Т.В. |                |                  |
| Теоретична частина  | Чілікіна Т.В. |                |                  |
| Практична частина   | Чілікіна Т.В. |                |                  |

Консультанти розділів кваліфікаційної роботи

## Календарний графік виконання кваліфікаційної роботи

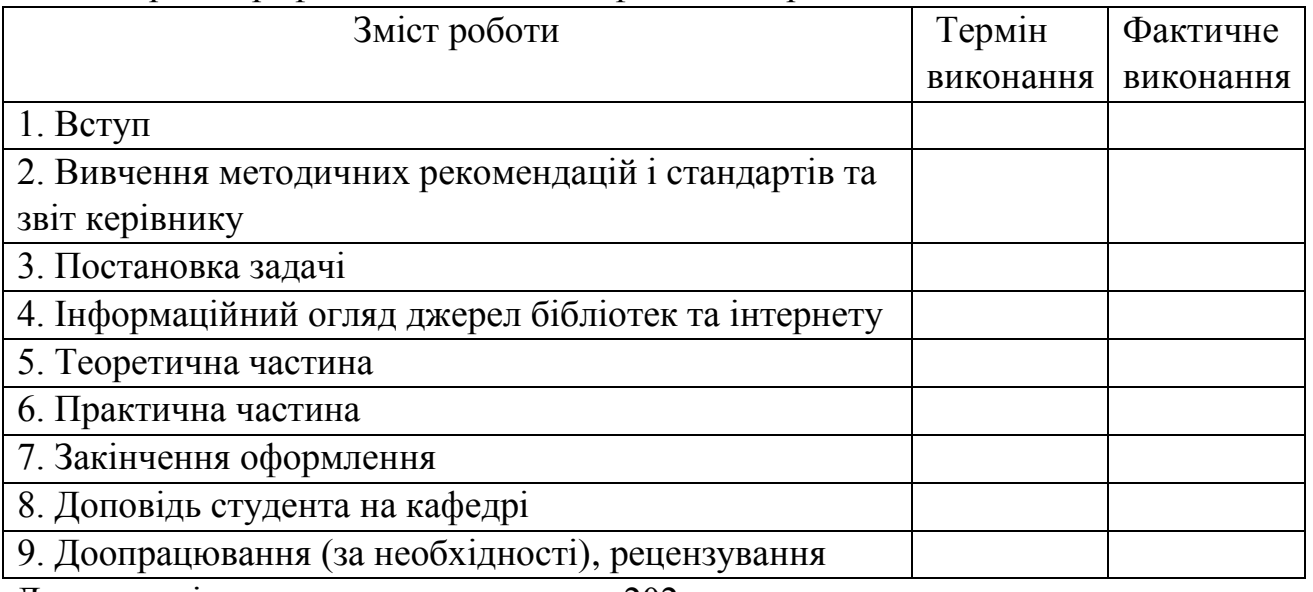

Дата видачі завдання «\_\_» \_\_\_\_\_\_\_\_\_\_ 202\_р.<br>Здобувач вищої освіти Пелянисло

Здобувач вищої освіти Владислав МОТУЗКА

Науковий керівник к. ф.-м. н. \_\_\_\_\_\_\_\_\_\_\_\_\_\_\_

## **Результати захисту кваліфікаційної роботи**

Кваліфікаційна робота оцінена на \_\_\_\_\_\_\_\_\_\_\_\_\_\_\_\_\_\_\_\_\_\_\_\_\_\_\_\_\_\_\_\_\_

*(балів, оцінка за національною шкалою, оцінка за ECTS)*

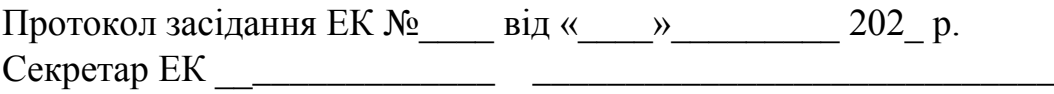

*(підпис) (ініціал та прізвище)*

# **Затверджую Погоджено** Зав. кафедрою **Матичина Науковий керівник** \_\_\_\_\_\_\_\_ к.ф.-м.н. Олена Ольховська к.ф.-м.н. Тетяна ЧІЛІКІНА

«\_\_\_\_» \_\_\_\_\_\_\_\_\_\_\_\_\_\_\_\_ 202\_\_ р. «\_\_\_\_» \_\_\_\_\_\_\_\_\_\_\_\_\_\_\_\_ 202\_\_ р.

## **План**

кваліфікаційної роботи ступеня магістр зі спеціальності 122 Комп'ютерні науки освітня програма 122 Комп'ютерні науки Мотузка Владислав Вікторович Прізвище, ім'я, по батькові

на тему «Алгоритмізація та програмування тренажера з теми «Числові послідовності" дистанційного навчального курсу «Математичний аналіз»

## ВСТУП

РОЗДІЛ 1. ПОСТАНОВКА ЗАДАЧІ

РОЗДІЛ 2. ІНФОРМАЦІЙНИЙ ОГЛЯД

- 2.1 Перегляд основ дистанційного навчання та визначення тренажерів
- 2.2 Огляд подібних програмних продуктів
- 2.3 Позитивні аспекти оглянутих програмних продуктів
- 2.4 Негативні аспекти оглянутих програмних продуктів
- РОЗДІЛ 3. ТЕОРЕТИЧНА ЧАСТИНА
- 3.1. Огляд матеріалу з теми
- 3.2. Алгоритм роботи тренажера
- РОЗДІЛ 3. ПРАКТИЧНА ЧАСТИНА
- 4.1 Обґрунтування вибору мови програмування
- 4.2 Обґрунтування вибору програмних засобів
- 4.3 Опис програмної реалізації тренажеру

ВИСНОВОК

Здобувач вищої освіти \_\_\_\_\_\_\_\_\_\_\_\_\_\_\_\_\_\_\_\_\_\_\_\_\_ Владислав МОТУЗКА

«  $\rightarrow$  202 p.

### **АНОТАЦІЯ**

**Записка**: 37 с., 11 рис., 1 додаток, 8 джерел.

**Мета роботи** – Алгоритмізація та програмування тренажера з теми «Числові послідовності" дистанційного навчального курсу «Математичний аналіз».

**Об'єкт розробки –** дистанційне навчання студентів спеціальності «Комп'ютерні науки», тренажер, блок-схема.

**Методи дослідження та інформаційне забезпечення -** методи теорії числових послідовностей, середовище розробки Visual Studio та об'єктно-орієнтована мова програмування C++.

**Результати дослідження.** Проведено огляд програмного забезпечення створеного студентами минулих років для дистанційного навчання студентів спеціальності "Комп'ютерні науки". Виділено позитивні та негативні аспекти. Розроблено алгоритм навчального тренажеру з теми "Числові послідовності", побудовано його блок-схему. Здійснена програмна реалізація в середовищі Visual Studio за допомогою мови програмування C++.

**Рекомендації щодо використання результатів дослідження.** Програмний продукт, що реалізує тренажер з теми «Числові послідовності» дисципліни «Математичний аналіз», впроваджено в освітній процес ПУЕТ.

**Наукова апробація.** За матеріалами роботи опубліковано тези (науковопрактичний семінар «Комп'ютерні науки та інформаційні технології» (КНІТ-2023)).

*Числові послідовності, навчальний тренажер, математичний аналіз, мова програмування C++, програмна реалізація.*

## **ЗМІСТ**

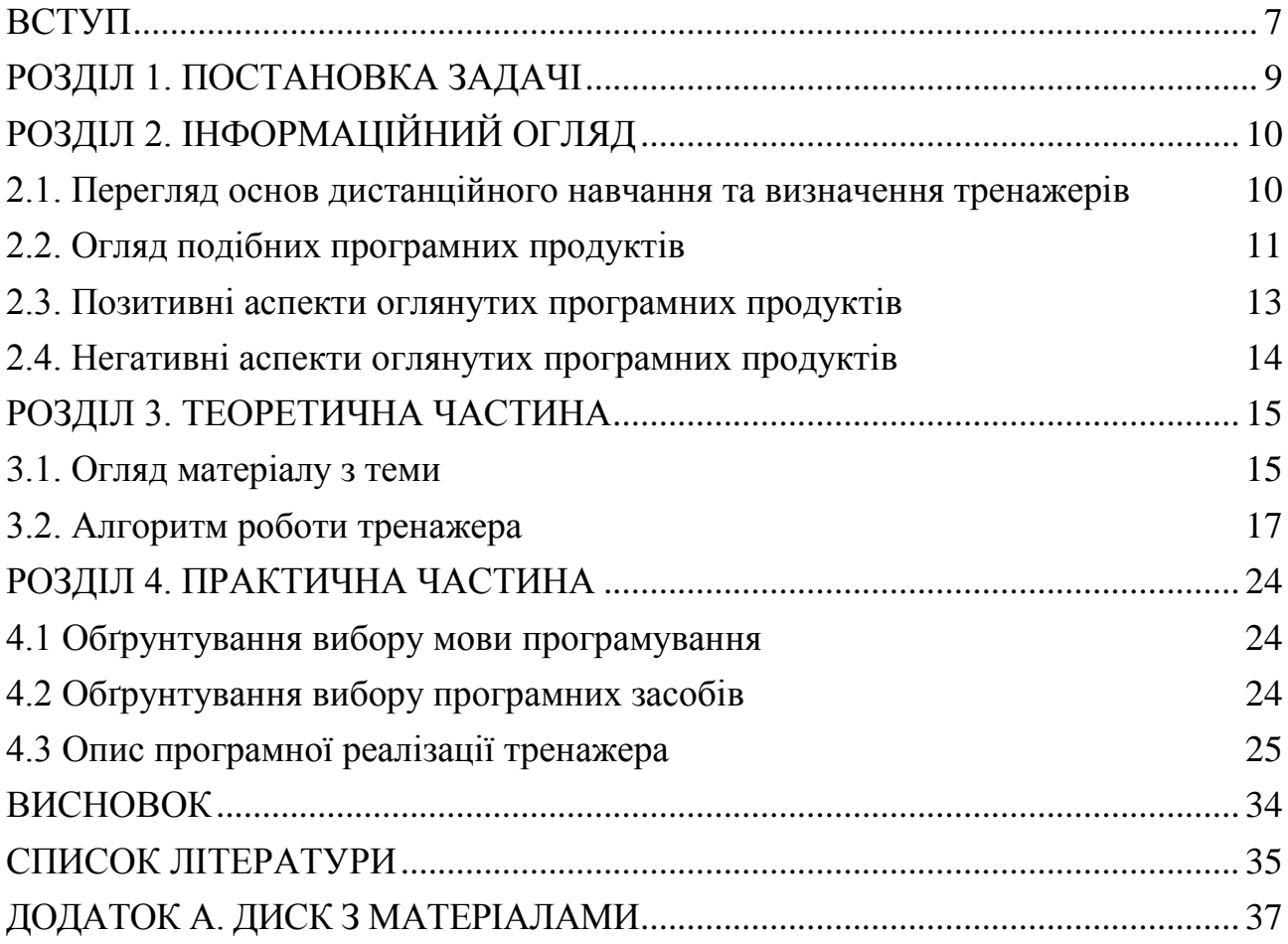

#### **ВСТУП**

<span id="page-6-0"></span>Під час карантину дистанційна освіта почала займати важливе місце в житті кожного студента та викладача і замінювати традиційні методи навчання.

Саме впровадження інформаційних технологій в навчальний процес допомогло не залишитись людині без навчання. Водночас комп'ютерні технології дають змогу не тільки зменшити вартість навчання, але й підвищити його якість. Адже відомо, що інформаційні технології в навчанні сприяють підготовці студента до самостійної продуктивної діяльності в умовах інформаційного суспільства.

Для тренування навичок студента з розв'язання типових задач почали використовувати програми-тренажери. Програма-тренажер забезпечує:

- послідовне виведення на екран завдань з вибраної теми;
- контроль за діями користувача з розв'язання запропонованого завдання;
- реакцію на неправильні дії;
- виправлення помилок користувача;
- демонстрацію правильного розв'язання завдання.

Мета проєкту – Алгоритмізація та програмування тренажера з теми «Числові послідовності" дистанційного навчального курсу «Математичний аналіз».

Об'єктом розробки є програмна реалізація навчального тренажеру з теми «Числові послідовності» дистанційного навчального курсу «Математичний аналіз», блок-схема, алгоритм.

Предмет розробки *—* навчальний тренажер з теми «Числові послідовності».

Перелік використаних методів: при створенні програми-тренажера було використано мову програмування C++;

Пояснювальна записка складається з чотирьох розділів. У першому розділі розглянуто постановку задачі. У другому розділі було оглянуто подібні програмні продукти та виділено позитивні та негативні аспекти. У третьому

розділі представлено огляд матеріалу з теми, алгоритм роботи тренажера та блок-схеми роботи тренажера. У четвертому розділі розглянуто якими методами створювався тренажер та яке програмне середовище було обрано для розробки.

У додатку міститься диск з матеріалами проєкту.

Обсяг пояснювальної записки: 37 стор., в т.ч. основна частина - 25 стор., додатки - 1 стор., рис. 11, джерела - 8 назв.

Урахування сучасних тенденцій у навчанні та використання технологій дозволяють ефективно поєднувати традиційне викладання з дистанційними форматами. Створений тренажер дозволяє оптимізувати навчальний процес, надаючи можливість студентам отримати доступ до ресурсів для вивчення числових послідовностей у будь-який зручний для них час та місце.

Враховуючи сучасні вимоги до методів навчання, створений програмний продукт інтегрується в освітній процес, сприяючи підвищенню якості викладання математики.

Активне використання тренажера у навчальних закладах підсилює актуальність його внеску у сучасну освітню практику. Навички математичного аналізу та робота з числовими послідовностями є критичними для студентів у вивченні математики.

В рамках роботи створено дидактичний засіб та впроваджено інтерактивні завдання, які спрямовані на практичне використання теоретичних знань у розв'язанні реальних задач з числових послідовностей. Це додає практичну цінність до навчання та сприяє кращому засвоєнню матеріалу.

#### **РОЗДІЛ 1. ПОСТАНОВКА ЗАДАЧІ**

<span id="page-8-0"></span>В рамках кваліфікаційної роботи поставлено завдання зробити тренажер з простим та зручним дизайном, а також зрозумілим функціоналом.

Розв'язання задач із використанням комп'ютера характеризується декількома етапами, частина з яких виконуються безпосередньо людиною, a решта — людиною і машиною:

- Постановка задачі;
- Опис початкових даних, формулювання мети задачі;
- Побудова інформаційної моделі;
- Опис реального об'єкта дослідження в припустимих для реалізації задачі термінах, щоб звести дослідження реального об'єкта до розв'язання задачі на моделі;
- Вибір програмного забезпечення;
- Визначення необхідного прикладного програмного забезпечення або розробка нового програмного забезпечення;
- Аналіз результатів, отриманих на моделях та на реальних об'єктах, для виправлення помилок і доопрацювання розробленої прикладної програми, що пройшла тести на моделі.

Тренажер буде мати просту, в основному чорно-білу кольорову гаму.

Він включатиме в себе такі типи числових рядів, як арифметична прогресія і геометрична прогресія.

Тренажер працюватиме так, що користувачу буде задано питання, для відповіді на яке потрібно ввести відповідь з клавіатури, або вибрати правильний варіант з чотирьох запропонованих. Якщо користувач відповідає правильно, то він перейде до наступного питання, в іншому разі користувачу буде виведено розв'язок завдання, а також зазначено варіант правильної відповіді.

## **РОЗДІЛ 2. ІНФОРМАЦІЙНИЙ ОГЛЯД**

#### <span id="page-9-1"></span><span id="page-9-0"></span>**2.1. Перегляд основ дистанційного навчання та визначення тренажерів**

Дистанційне навчання є формою освітнього процесу, яка базується на використанні інформаційних технологій для надання можливостей студентам здобувати знання та взаємодіяти з викладачами, перебуваючи на відстані один від одного. Основними перевагами дистанційного навчання є відсутність необхідності у фізичній присутності учасників, використання віддалених засобів комунікації та гнучкість графіку навчання.

Створення тренажерів для дистанційного навчання обумовлено потребою забезпечення студентам можливості практичного відпрацювання навичок, що є необхідним для їх подальшого професійного розвитку. При цьому, межі застосування визначаються технічними можливостями, педагогічними цілями та конкретною сферою навчання, включаючи медицину, техніку, та військову підготовку. У сфері освіти комп'ютерні тренажери можуть використовуватися для вивчення математичних дисциплін, мов програмування, англійської мови та інших предметів.

У дистанційному навчанні присутні різні способи подачі навчального матеріалу і, відповідно, використовуються різні типи комп'ютерних програм. Кожен тип тренажера має своє визначене призначення, а також різні дидактичні засоби можуть надавати різні можливості для оцінювання успішності та відстеження прогресу користувачів; відмінності можуть полягати у методах створення сценаріїв та реалізації інтерактивних елементів. Деякі тренажери можуть бути більш мобільними та доступними для використання на різних пристроях, що збільшує їхню універсальність.

Комп'ютерні тренажери можуть бути класифіковані за різними критеріями в залежності від їхньої призначеності та функціональності. Ось деякі загальні типи комп'ютерних тренажерів:

1. Медичні тренажери: дозволяють лікарям вдосконалювати свої навички через симулювання реальних ситуацій. Навчають медичних працівників обстеженню та діагностиці пацієнтів.

2. Авіаційні симулятори: використовуються для навчання пілотів у віртуальних середовищах, імітуючи літаки та різні умови польоту.

3. Військові тренажери: застосовуються для тренування військових осіб у віртуальних умовах. Дозволяють вдосконалювати навички стрільби, взаємодії зі зброєю та управління технікою.

4. Освітні тренажери: частіше всього служать для вивчення та вдосконалення іноземних мов, математики та розвитку математичних навичок.

5. Бізнес-симулятори: використовуються для навчання студентів та професіоналів у фінансових аспектах та управлінні бізнесом. Допомагають розвивати навички управління проектами та прийняття рішень.

6. Симулятори архітектурного дизайну: навчають процесам створення та проєктування будівель в 3D-середовищах. Допомагають вивчати та оптимізувати споживання енергії в будівлях.

В сфері освіти, навчальні тренажери, що поєднують в собі вивчення теорії та проходження практичних завдань, представляють собою інноваційний підхід до дистанційного навчання. Ці електронні системи об'єднують теоретичні знання та можливість практичного застосування, створюючи комплексний освітній досвід для студентів.

#### **2.2. Огляд подібних програмних продуктів**

<span id="page-10-0"></span>Під час написання магістерської роботи було проаналізовано навчальні тренажери декількох випадкових студентів спеціальності «122 Комп'ютерні

науки» з минулих років, а саме Алексов С.В.[\[3\]](#page-34-1), Любовецький Т.O.[\[4\]](#page-34-2), Луковець І.О.[\[5\]](#page-34-3), Стельнік А.І.[\[6\]](#page-34-4).

Алексов С.В. розробив емулятор завдань на тему «Метод резолюцій» дистанційного курсу «Математична логіка» на мові С#. Стартове вікно програми включає в себе інформацію про тему, розробника та керівника. На цьому вікні розташовані дві кнопки: "Інформаційна сторінка" для ознайомлення з теоретичним матеріалом і "Перейти до тестування", де користувач має вибрати одну з двох запропонованих тем тестування. Під час роботи програма постійно демонструє користувачеві умову задачі, а також перевіряє правильність відповіді. Якщо користувач надав не правильну відповідь, то відкривається вікно з помилкою та коротка теоретична інформація з поточного питання. В кінці показує статистику набраних правильних відповідей.

Любовецький Т.O. розробив тренажер на тему «Класифікація граматик, приклади використання» дистанційного навчального курсу «Теорія програмування» за допомогою інструментів Unity. Після запуску симулятора користувач потрапляє до основного вікна з інформацією про тему, автора, керівника, а також є можливість натиснути на кнопку «Старт роботи» для початку виконання завдань та кнопку «Вихід». Аналогічно до програми Алексова С.В. програма постійно постійно демонструє користувачеві умову задачі, а також перевіряє правильність відповіді. Після вибору неправильної відповіді користувач отримує повідомлення про помилку та підказку, а також надає можливість обрати правильний варіант відповіді для продовження роботи з тренажером.

Луковець І.О. створив навчальний інструмент на тему «Протоколи комп'ютерних мереж» дистанційного курсу «Інформаційні мережі» на мові Visual Basic. Стартове вікно програми містить привітання з темою тренажера та інформацію про розробника і керівника. Також користувачу запропоновано

натиснути кнопку "Розпочати", яка веде до практичних завдань. Після вибору відповіді користувач натискає кнопку «Наступне питання», додатково висвітиться вікно, яке повідомить про правильність наданої відповіді. Якщо користувач відповів неправильно, програма надає можливість обрати правильний варіант відповіді. Після проходження відкривається фінальна сторінка, де запропоновано завершити або повторити тренінг.

Стельнік А.І. розробив тренажер на тему «Регулярні мови» дистанційного навчального курсу «Теорія програмування» на мові Java. Стартове вікно програми зустрічає користувача аналогічною до всіх інших розробників інформацією, а також надає можливість змінити мову інтерфейсу, натиснути дві кнопки «Теоретичний матеріал» і «Розпочати». На кожному кроці виводиться завдання і прогрес виконання поточного блоку завдань. Якщо користувач відповів неправильно, то програма попереджає про помилку і просить спробувати знову, при повторній помилці програма надає правильну відповідь. Після виконання всіх завдань блоку, навчальна платформа пропонує дві кнопки «Перейти до наступного блоку» і «Повернутися на початкове вікно», а також надає статистику скільки було допущено помилок.

#### **2.3. Позитивні аспекти оглянутих програмних продуктів**

<span id="page-12-0"></span>Розглянуті програми мають такі позитивні аспекти:

- 1. Всі автори розглянутих тренажерів виконали його у вигляді десктопної програми, це дозволяє користуватися програмою без необхідності інтернету.
- 2. В симуляторах 1 та 4 передбачено ознайомлення з теоретичним матеріалом, тому вони допомагають частково або в повній мірі здобути знання по темі.
- 3. Програми 1, 2 та 4 мають підказки для розв'язку завдання в випадку неправильної відповіді.
- 4. Тренажери 3 та 4 мають декілька типів завдань.
- 5. Програма 4 дає змогу відкрити теоретичний матеріал в будь який час.
- 6. У кожному освітньому модулі передбачено повернення на головне вікно, або перезапуск тренінгу.
- 7. Всі навчальні інструменти мають зрозумілий інтерфейс.

## **2.4. Негативні аспекти оглянутих програмних продуктів**

<span id="page-13-0"></span>Розглянуті тренажери мають такі негативні аспекти:

- 1. Програма 1 обов'язково потребує наявності папки «Resurs» з файлом «Questions» в якому було описано запитання, варіанти відповіді, збережено правильну відповідь та підказку в випадку неправильної відповіді. Це може створювати додаткові труднощі для користувачів, зокрема, в умовах, де ця папка може бути випадково переміщена чи втрачена.
- 2. Навчальний імітатор 2 та 3 не має теоретичного матеріалу для ознайомлення.
- 3. В тренажері 3 відсутня підказка. Якщо користувач помиляється, йому доводиться перебирати всі варіанти відповідей без додаткової допомоги.

## **РОЗДІЛ 3. ТЕОРЕТИЧНА ЧАСТИНА**

#### **3.1. Огляд матеріалу з теми**

<span id="page-14-1"></span><span id="page-14-0"></span>Під числовою послідовністю *x1*, *x2*, ..., *xn*, ... розуміємо функцію

$$
x_n = f(n),\tag{1}
$$

яка задана на множині *N* натуральних чисел. Коротко послідовність позначають  ${x_n}$ , або  $x_n$ ,  $n \in N$ . Числа  $x_1, x_2, \ldots, x_n$  – називаються першим, другим і т.д.  $x_n$  – загальним або *n*-м членом послідовності. Часто послідовність задається загальним членом, а будь-який член ми можемо обчислити за (1).

Наприклад. *u*<sub>n</sub>=n<sup>2</sup>+1, *u*<sub>n</sub>={2, 5, 10, ..., n<sup>2</sup>+1, ...}.

Послідовність  $\{x_n\}$  називається обмеженою, якщо існує таке число  $M > 0$ , що  $\forall n \in N$  виконується нерівність  $|x_n| \leq M$ . У противному разі послідовність називається необмеженою.

Послідовність називається зростаючою (неспадною), якщо для  $\nvdash n$ виконується нерівність  $a_{n+1} > a_n$ . Аналогічно визначається спадна (незростаюча) послідовність. Всі ці послідовності називаються монотонними.

Другий спосіб задання послідовності – рекурентний. В ньому задається перший член послідовності *x<sup>1</sup>* і правило визначення *n*-го елемента за *n*-1-м

$$
x_n = f(x_{n-1}).
$$

Арифметичною прогресією називають послідовність *a1*,*a2*,...*an*,..., кожен член якої, починаючи з другого, дорівнює попередньому, до якого додається одне й те саме число *d*, яке називають різницею арифметичної прогресії:

$$
a_{n+1}=a_n+d, n\in N.
$$

Наприклад: 1, 2, 3, 4, …, *n*, … - арифметична прогресія, у якій *a1*=1, *d*=1; 2, 4, 6, …, 2*n*, … - арифметична прогресія, у якій *a*1=2, *d*=2.

Визначається *n*-й член арифметичної прогресії за формулою:

$$
a_n=a_1+d(n-1),
$$

де *n* – номер члена, *a<sup>n</sup>* - *n*-й член, *a<sup>1</sup>* - перший член, *d* – різниця прогресії.

Кожний член арифметичної прогресії, починаючи з другого, дорівнює середньому арифметичному двох сусідніх членів:

$$
a^n=\frac{a_{n-1}+a_{n+1}}{2}.
$$

Якщо всі члени деякої числової послідовності, починаючи з другого, задовольняють умові  $a^n=\frac{a}{2}$  $\frac{4u_{n+1}}{2}$ , то ця послідовність є арифметичною прогресією.

Геометричною прогресією називають послідовність *b1,b2,...,bn,...,* кожний член якої, починаючи з другого, дорівнює попередньому, помноженому на одне й те саме число *q*  $(q\neq 0, |q|\neq 1)$ , яке називають знаменником геометричної прогресії:

$$
b_{n+1} = b_n \cdot q
$$
,  $\text{Re } q \neq 0, |q| \neq 1, n \in N$ .

Наприклад: 1, 3, 9, ..., 3<sup>n-1</sup>, ... - геометрична прогресія, у якій  $b<sub>I</sub>=1$ ,  $q=3$ ;  $3, 1, \frac{1}{3}, \frac{1}{9}$  $\frac{1}{9}$ , ..., 3<sup>n-2</sup>, ... - геометрична прогресія, у якій *b*<sub>1</sub>=3,  $q=\frac{1}{3}$  $\frac{1}{3}$ .

Визначається *n*-й член геометричної прогресії за формулою:

$$
b_n = b_1 \cdot q^{n-1},
$$

де *n* – номер члена, *b<sup>n</sup>* - n-й член, *b<sup>1</sup>* - перший член, *q* – знаменник прогресії.

Модуль кожного члена геометричної прогресії, починаючи з другого, є середнім геометричним двох сусідніх членів:

$$
|b_n| = \sqrt{b_{n-1} * b_{n+1}}.
$$

Якщо всі члени числової послідовності, починаючи з другого задовольняють умові

$$
|b_n| = \sqrt{b_{n-1} * b_{n+1}},
$$

то ця послідовність є геометричною прогресією.

Послідовність Фібоначчі - це послідовність чисел, задана рекурентним співвідношенням другого порядку, де кожне число є сумою 2 попередніх чисел, за винятком перших двох чисел, які дорівнюють 0 і 1. Вона має вигляд

0, 1, 1, 2, 3, 5, 8, 13, 21, 34, 55, 89, 144, ….[6]

#### **3.2. Алгоритм роботи тренажера**

<span id="page-16-0"></span>Коли користувач запускає тренажер, відкривається головна форма, яка містить інформацію про розробника тренажера, кнопку для перегляду теоретичних відомостей по темі і кнопку, яка розпочинає тестування.

В роботі тренажера зустрічаються два типи запитань:

Перший тип завдань - вибір одного варіанту відповіді з чотирьох полягає у тому, що студентам пропонується серія питань або тверджень, і вони повинні обрати правильну відповідь з наведених варіантів. Цей тип завдань сприяє розвитку навичок аналізу та вибору найточнішої математичної відповіді з доступних варіантів.

Другий тип завдань - введення відповіді з клавіатури - дозволяє студентам самостійно вводити відповіді. Такі завдання дають змогу студентам вдосконалити свої обчислювальні навички, розуміння математичних концепцій та точність виконання розрахунків.

Якщо користувач дав неправильну відповідь, то відкривається вікно з поясненням розв'язку завдання, а також автоматично позначається правильна відповідь.

Розглянемо алгоритм роботи практичної частини.

Крок 1. Що називається числовою послідовністю?

А. Числовою послідовністю називається відображення f: N $\rightarrow$ R<sup>1</sup>;

Б. Числовою послідовністю називається відображення  $f: R \rightarrow N$ ;

В. Числовою послідовністю називається відображення f: N→ N;

Г. Числовою послідовністю називається відображення  $f: R \rightarrow R$ . Правильна відповідь: А

Пояснення: якщо кожному натуральному числу *n* поставлено у відповідність дійсне число  $x_n$ , то множина дійсних чисел  $x_1, x_2, ..., x_n$ , ... називається числовою послідовністю.

Крок 2. Числа *x1, x2, ..., xn, ...* називаються

А. Набором змінних;

Б. Членами послідовності;

В. Точками інтерполяції;

Г. Коренями квадратного рівняння.

Правильна відповідь: Б

Крок 3. Символ *x<sup>n</sup>* називається \_\_\_\_\_\_\_\_\_\_\_\_\_ послідовності, а *n* − його номером.

А. Довільним елементом;

Б. Границею;

В. Загальним елементом;

Г. Останнім членом.

Правильна відповідь: В.

Крок 4. Що таке арифметична прогресія?

А. Послідовність, в якій кожен наступний член залежить від попереднього шляхом додавання фіксованого числа;

Б. Послідовність, в якій кожен наступний член залежить від попереднього шляхом множення на фіксоване число;

В. Послідовність, в якій всі члени є простими числами;

Г. Послідовність, в якій всі члени є натуральними числами.

Правильна відповідь: А

Крок 5. Що таке геометрична прогресія?

А. Послідовність, в якій кожен наступний член залежить від попереднього шляхом додавання фіксованого числа;

Б. Послідовність, в якій кожен наступний член залежить від попереднього шляхом множення на фіксоване число;

В. Послідовність, в якій всі члени є простими числами;

Г. Послідовність, в якій всі члени є натуральними числами.

Правильна відповідь: Б.

Крок 6. Який наступний елемент числової послідовності : 3, 6, 12, 24, ... ? А. 30;

Б. 36;

В. 48;

Г. 60.

Правильна відповідь: В.

Крок 7. Яким буде 7-й член арифметичної прогресії з першим членом 2 і різницею 4?

А. 26;

Б. 28;

В. 30;

Г. 32.

Правильна відповідь: А.

Крок 8. Які перші три члени геометричної прогресії з початковим членом  $-2$  та знаменником  $-3$ ?

А. -2, -6, -18;

Б. -2, 6, -18;

В. -2, 6, 18;

Г. -2, -6, 18.

Правильна відповідь: Б.

Крок 9. Яка властивість чисел у послідовності Фібоначчі?

А. Кожне наступне число утворюється шляхом додавання двох попередніх чисел;

Б. Різниця між будь-якими двома сусідніми числами є однаковою;

В. Кожне наступне число утворюється шляхом множення попереднього числа на певну константу;

Г. Кожне наступне число утворюється шляхом піднесення попереднього числа до певного степеня.

Правильна відповідь: А.

Крок 10. Яке число втрачено в послідовності: 1, 4, 9, 16, 25, ...?

Правильна відповідь: 36.

Крок 11. Яке число буде на п'ятому місці в послідовності Фібоначчі, якщо початкові числа 1 і 1?

Правильна відповідь: 5.

Крок 12. Яким буде наступне число в геометричній прогресії: 2, 6, 18, 54,

...?

Правильна відповідь: 162.

Крок 13. Який буде наступний член в послідовності: 2, 5, 11, 23, ...?

Правильна відповідь: 47.

Крок 14. Який буде наступний член в послідовності чисел: 2, 4, 6, 8, ...? Правильна відповідь: 10.

Крок 15. Записати третій член числової послідовності, заданий формулою загального члена  $x_n = 2n - 3$ .

Правильна відповідь: 3.

Крок 16. Записати четвертий член числової послідовності, заданий формулою загального члена  $x_n = \frac{2}{3}$  $\frac{n-1}{n+4}$ . Відповідь записати у вигляді звичайного дробу.

Правильна відповідь: 7/8.

Крок 17. Записати третій член числової послідовності, заданий рекурентною формулою  $x_{n+1} = x_n + 3$ ,  $x_1 = -4$ 

Правильна відповідь: 2.

Пояснення *n*=1,  $x_{1+1} = x_2 = x_1 + 3 = -4 + 3 = -1$ .

 $n=2, x_{2+1} = x_3 = x_2 + 3 = -1 + 3 = 2.$ 

Крок 18. Знайти границю числової послідовності *p<sup>n</sup>* визначену за допомогою формули:  $p_n = 2n + n^2 - 7$ , при *n*, тенденції до безкінечності. Напишіть відповідь враховуючи, що якщо границя дорівнює нулю, вкажіть "0", а якщо границя дорівнює безкінечності, вкажіть "inf".

Правильна відповідь: inf.

Крок 19. Знайти границю числової послідовності *l<sup>n</sup>* визначену за допомогою формули:  $l_n = \frac{2}{3n}$  $\frac{2}{3n-1}$ , при *n*, тенденції до безкінечності. Напишіть відповідь враховуючи, що якщо границя дорівнює нулю, вкажіть "0", а якщо границя дорівнює безкінечності, вкажіть "inf".

Правильна відповідь: 0.

Після закінчення практичної частини, користувач потрапляє на останню сторінку симулятора, де розміщені дві кнопки «На головну» та «Вийти з тренажеру». Після переходу на головну сторінку користувач зможе повторно відвідати розділ з теорією та виконати тест. Натиснувши кнопку «Вийти з тренажеру» програма буде закрита.

Перед початком розробки програмної частини роботи було складено блок-схему загальної роботи програми (рис. 3.1) і блок-схему роботи практичної частини тренажера. (рис. 3.2)

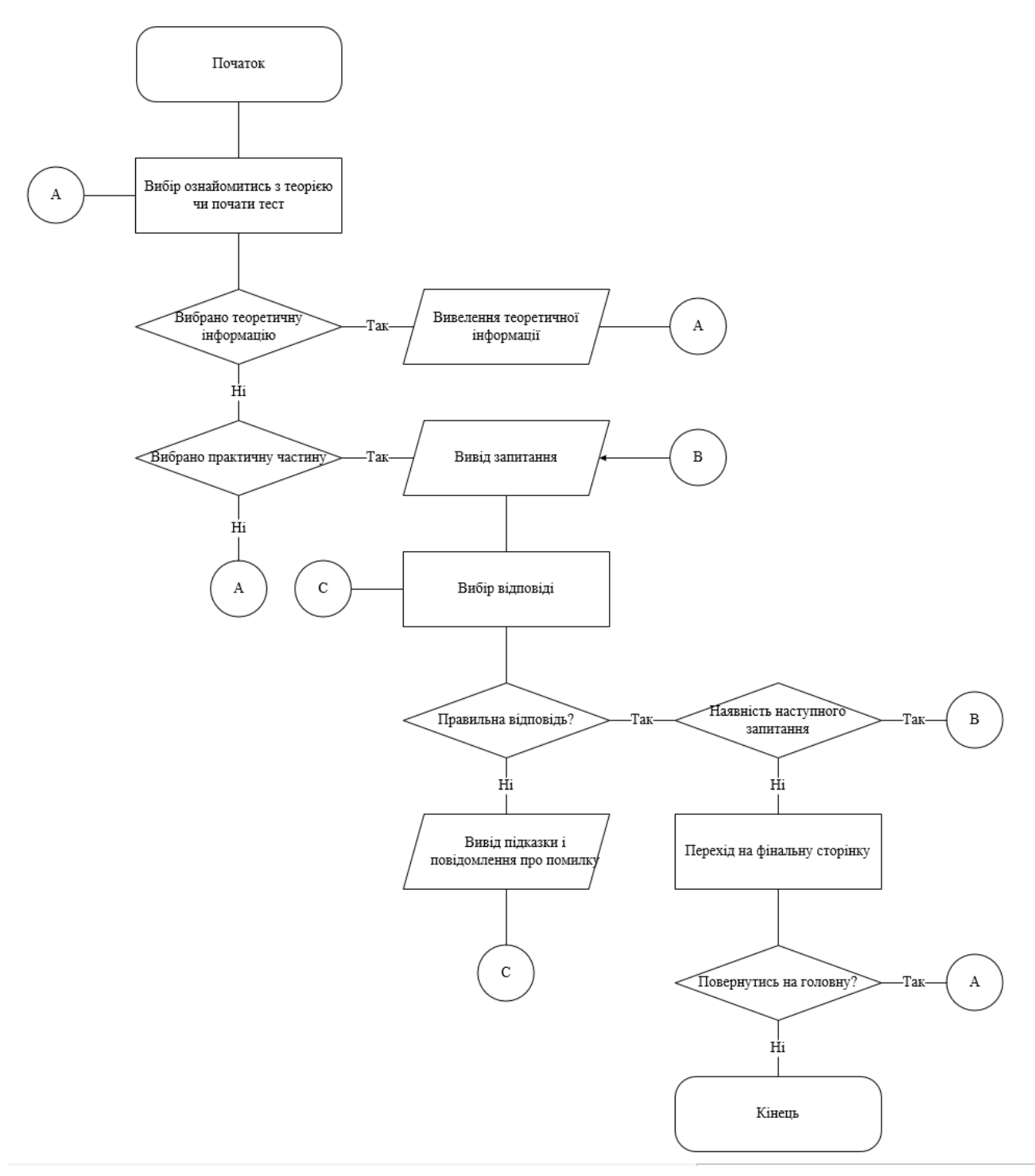

Рисунок 3.1-Блок-схема загальної роботи програми

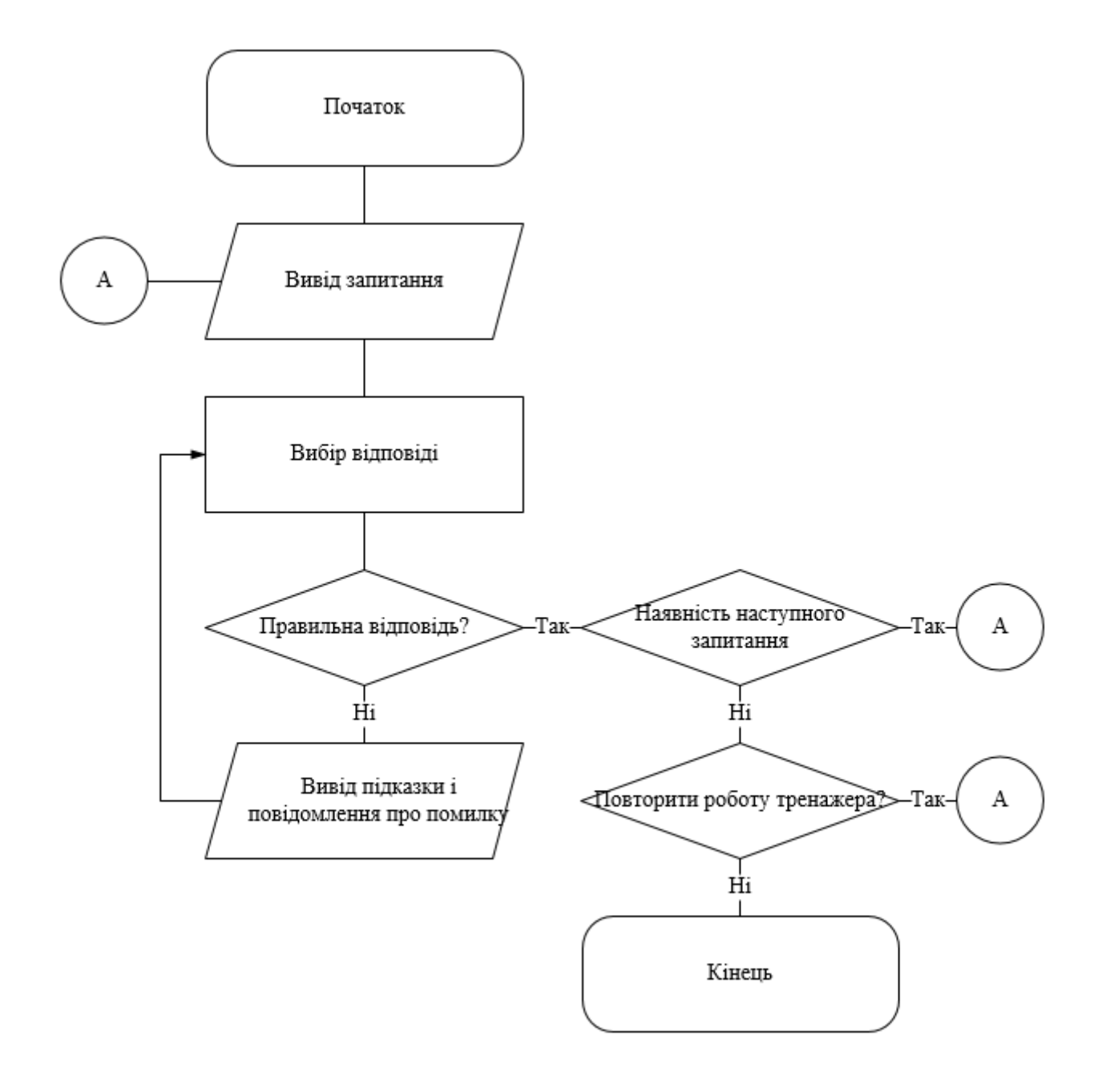

Рисунок 3.2-Блок-схема практичної частини тренажера

## **РОЗДІЛ 4. ПРАКТИЧНА ЧАСТИНА**

#### **4.1 Обґрунтування вибору мови програмування**

<span id="page-23-1"></span><span id="page-23-0"></span>Для розробки тренажера була обрана мова програмування C++ з кількох причин:

- C++ має різноманітні інтегровані середовища розробки, такі як Visual Studio, які полегшують процес написання, тестування та налагодження коду. Це може бути важливо для швидкості розробки та зручності управління проектом.
- $\bullet$  Ефективність: C++  $\epsilon$  мовою, яка надає високу продуктивність і ефективність виконання. Вона дозволяє оптимізувати код для досягнення найкращої продуктивності, що особливо важливо для програм, які мають обробляти складні математичні розрахунки, які часто зустрічаються в математичному аналізі.
- Платформова незалежність: Код, написаний на C++, може бути компільований для різних платформ, таких як Windows, macOS і Linux. Це дає можливість розповсюджувати тренажер на різних системах, забезпечуючи доступність для широкого кола користувачів.
- Широке використання:  $C++\epsilon$  однією з найпопулярніших мов програмування, що використовуються в індустрії. Існує велика спільнота розробників, багато матеріалів для вивчення і різноманітних ресурсів, що допомагають у вирішенні проблем та отриманні підтримки.[7]

#### **4.2 Обґрунтування вибору програмних засобів**

<span id="page-23-2"></span>Visual Studio визначається як інтегроване середовище розробки (IDE), яке володіє значним впливом на процес розробки програмного забезпечення. Завдяки своїм багатомовним можливостям, Visual Studio визнається важливим інструментом для програмістів та розробників у всьому світі. Вона надає повноцінне середовище, включаючи текстовий редактор, візуальний дизайнер та інструменти для налагодження та дебаггінгу, забезпечуючи повний цикл розробки.

Однією з ключових переваг Visual Studio є його широкий спектр підтримуваних мов програмування, що включає C++, C#, Visual Basic, F#, Python та інші. Через те що було обрано мову  $C++$ , і Visual Studio стає важливим інструментом для ефективної роботи з цією мовою.

Важливою функцією Visual Studio є інтеграція з системами контролю версій, такими як Git. Це робить процес командної роботи більш ефективним, надаючи можливість відслідковувати та об'єднувати зміни в коді.

Visual Studio володіє інструментами тестування та відлагодження, що полегшують процес створення стійкого та надійного програмного продукту. Його здатність до розробки веб-додатків та інтеграції з хмарними сервісами відкриває нові можливості для розвитку.

Наприкінці слід відзначити активну спільноту розробників та розширюваність Visual Studio. Спільнота надає можливість обміну знаннями та досвідом, а розширюваність відкриває шлях для інтеграції додаткових інструментів та плагінів. У цілому, Visual Studio стала ключовим інструментом для розробки тренажеру, забезпечуючи ефективність, надійність та можливості розширення.

#### **4.3 Опис програмної реалізації тренажера**

<span id="page-24-0"></span>Для створення проєкту було використано шаблон пустого проєкта CLR. (рис. 4.1)

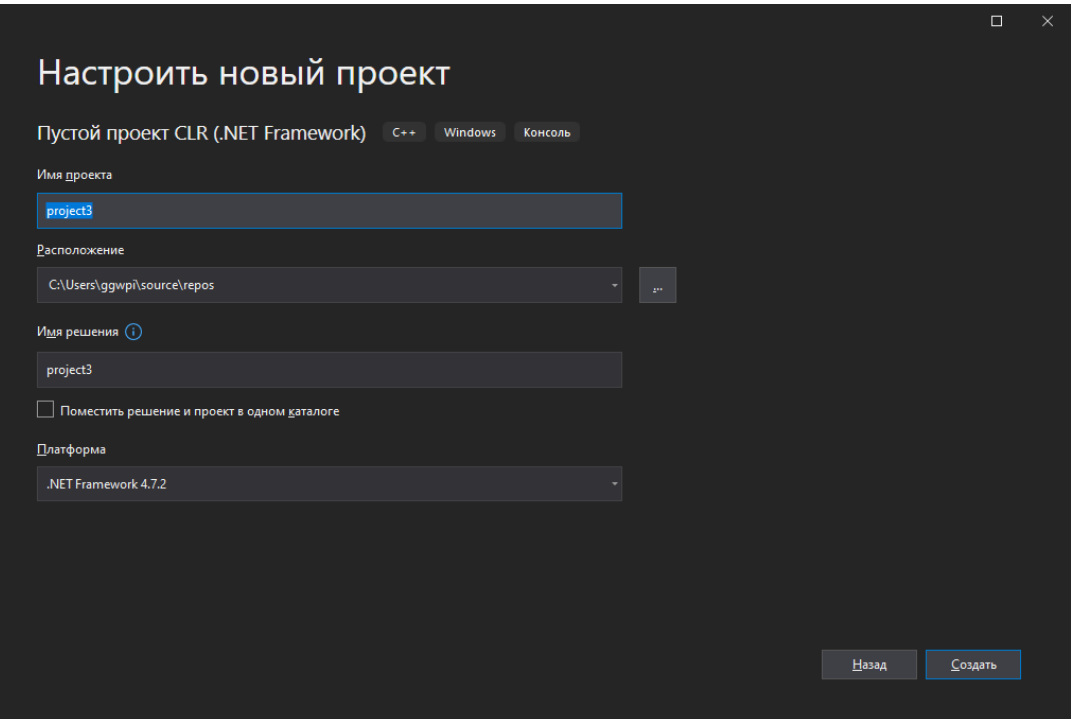

Рисунок 4.1-Створення нового проєкту

Потім в пустий проєкт було додано новий елемент Форма Windows Forms. (рис. 4.2) Безпосередньо для розробки головної сторінки було використано стандартний метод створення форм.

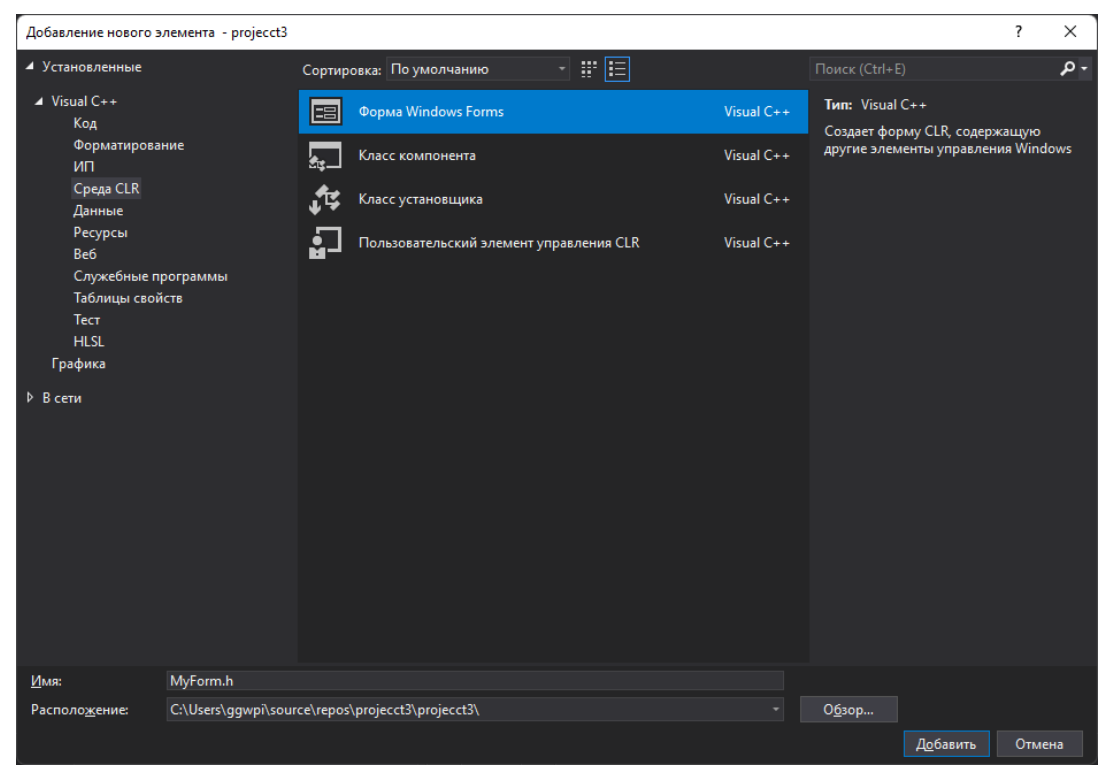

Рисунок 4.2-Створення нового елементу Форма Windows Forms

Для того, щоб форма відображалась, та працювала коректно, було написано точку входу в застосунок. Код реалізації:

int WINAPI WinMain(HINSTANCE, HINSTANCE, LPSTR, int) {

Application::EnableVisualStyles();

Application::SetCompatibleTextRenderingDefault(false);

Application::Run(gcnew MyForm);

return 0;

}.

Для розробки графічного інтерфейсу було використано декілька елементів типу панель. Завдяки використанню панелі в C++/CLI, можна динамічно змінювати вміст і вигляд інтерфейсу без необхідності переходу до нових вікон або програмних модулів. Такий підхід дозволяє полегшити навігацію та покращити користувацький досвід у тренажері з математичного аналізу.

Початковий екран тренажеру (рис. 4.3) пропонує дві основні опції:

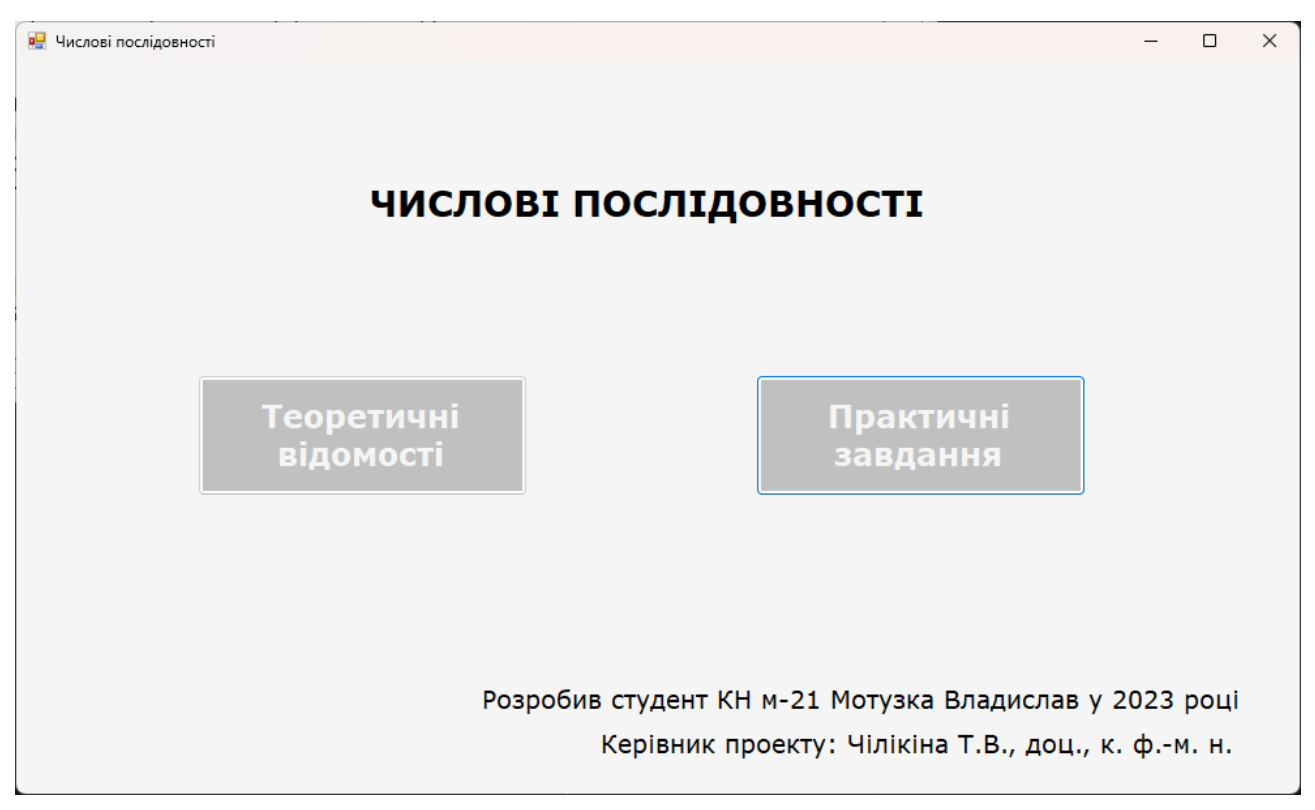

Рисунок 4.3- Початковий екран тренажеру

- "Теоретичні Відомості" ця кнопка веде користувача до розділу з систематизованою та основною теоретичною інформацією, необхідною для розуміння основ та концепцій предметної області. Це ідеальна вихідна точка для тих, хто бажає отримати глибоке розуміння теми перед переходом до практичних завдань.
- "Практичні Завдання" ця кнопка призначена для тих, хто бажає відразу застосувати отримані знання на практиці. Користувач, обравши цю опцію, буде відправлений до розділу з конкретними завданнями, що дозволяють закріпити та вдосконалити свої навички через практичний досвід.

Такий підхід до розміщення кнопок дозволяє користувачам миттєво вибрати напрямок, який відповідає їхнім потребам - зануритися в теоретичний матеріал або відразу переходити до застосування знань у практиці.

Після натиснення на кнопку «Теоретичні відомості» відображення панелі з головної сторінки замінюється на відображення панелі з короткою довідковою інформацією, яка допоможе впоратися з питаннями тренажера. (рис. 4.4 та рис. 4.5)

Для реалізації переходу на іншу панель було написано такий програмний код для події натиснення кнопки:

> $panel1->Visible = false;$  $panel2->Visible = true;$

**в** Числові послідовності

# Теоретичні відомості

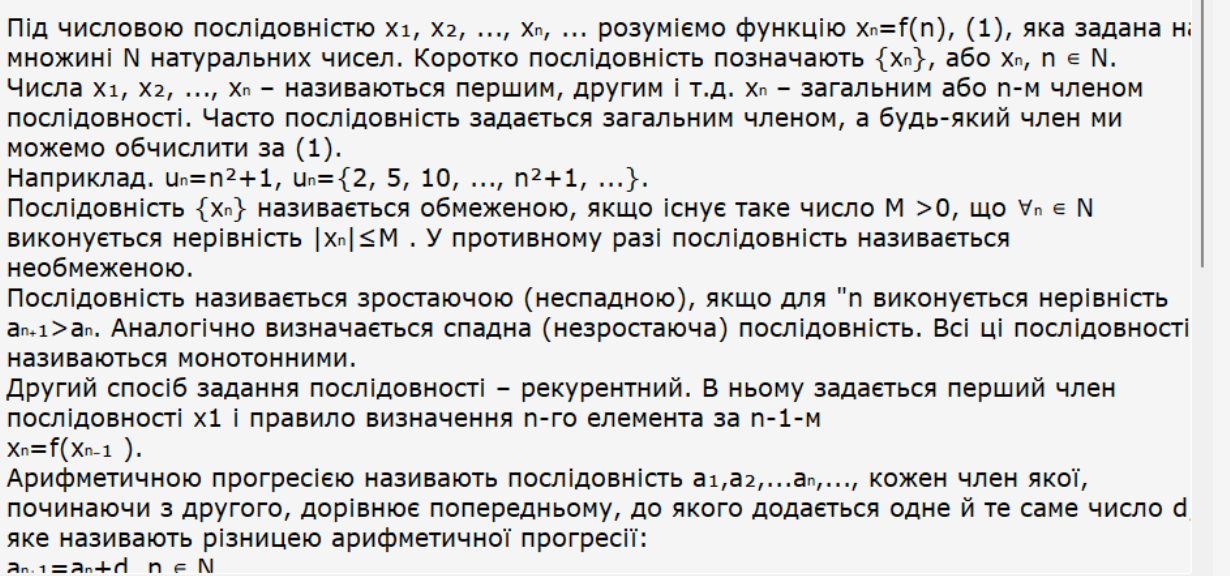

## Рисунок 4.4-Теоретичні відомості

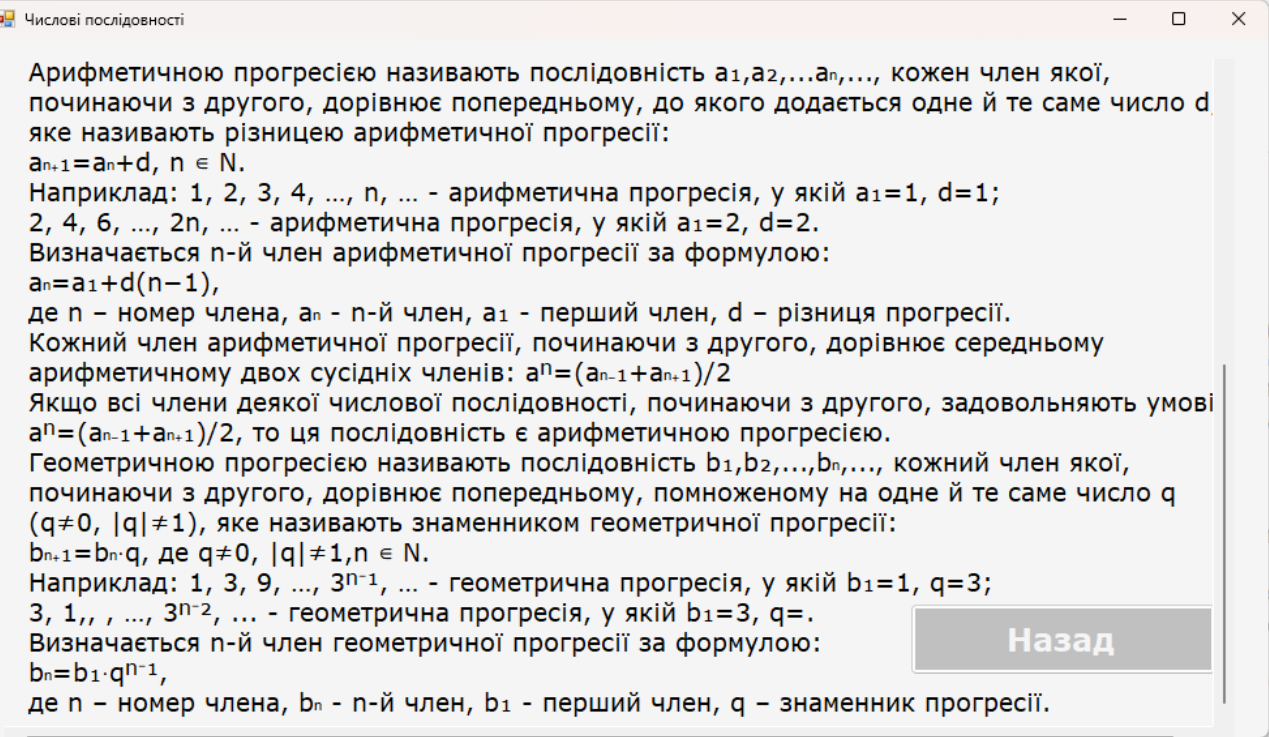

## Рисунок 4.5-Теоретичні відомості

При натисненні кнопки «Практичні завдання» аналогічно змінюється панель головної сторінки на панель з питаннями. (рис. 4.6)

 $\times$ 

 $\Box$ 

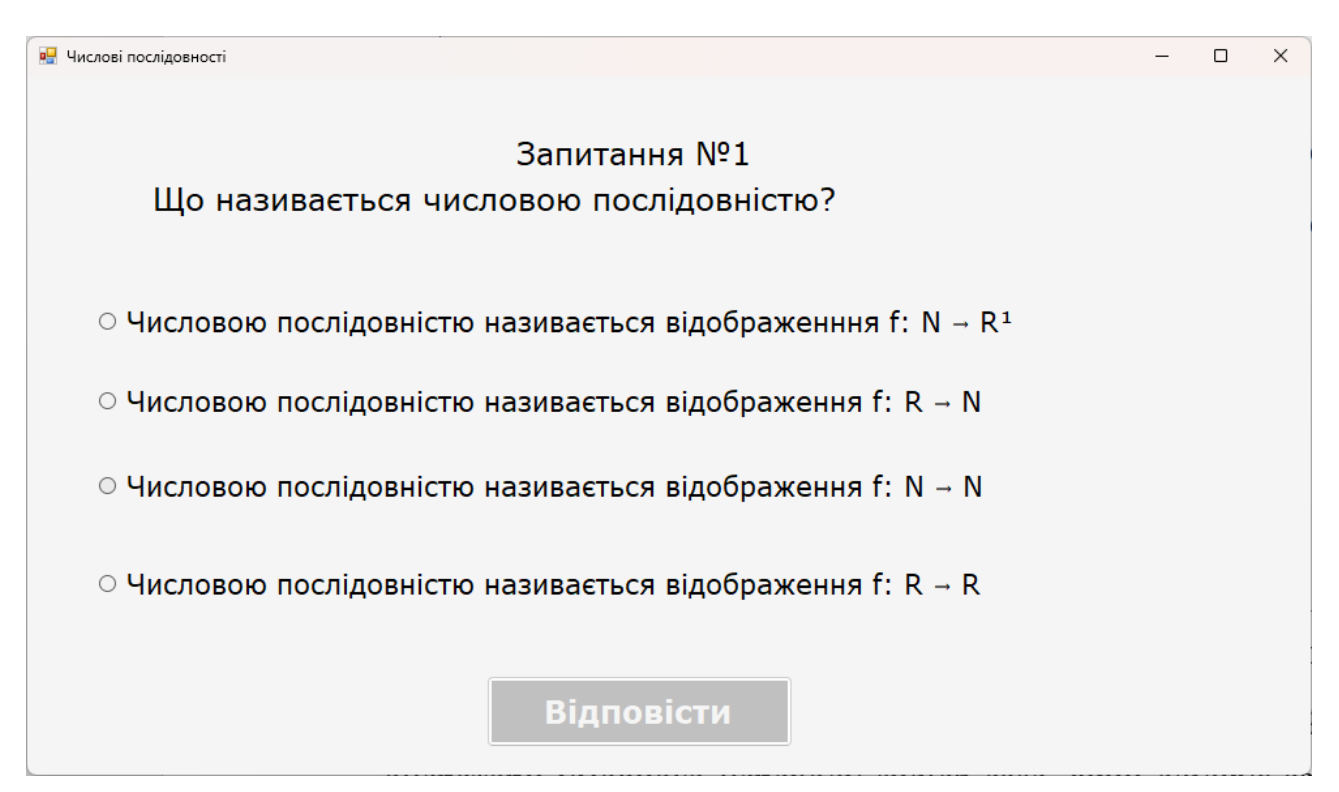

Рисунок 4.6-Панель з запитаннями

Для розпізнавання правильної відповіді в тренажері було використано оператори умовного переходу switch-case, який слідкує за тим, яке з запитань було задано, а також if-else, який перевіряє чи правильно відповів користувач. В іншому випадку відкриває вікно з повідомленням, що користувач помилився (рис.4.7) та встановлює правильну відповідь для користувача.

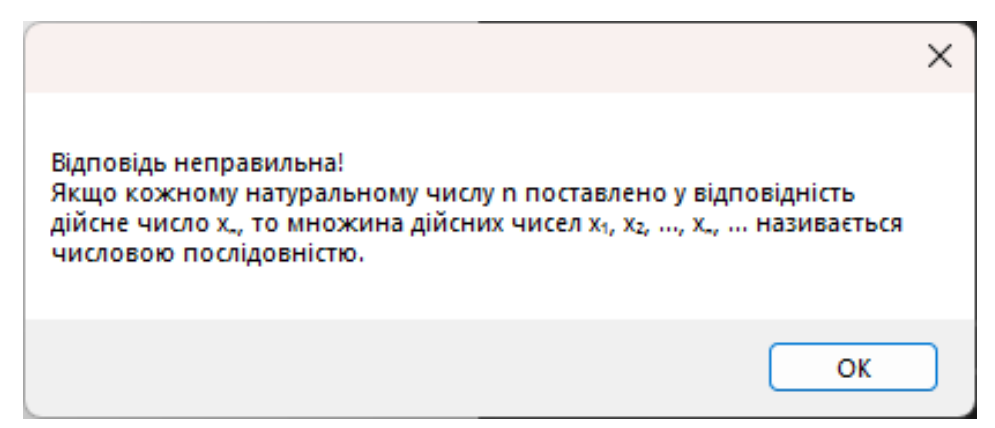

Рисунок 4.7-Вікно з повідомленням, що користувач помилився

Код оператора умовного переходу для перевірки правильної відповіді з чотирьох:

switch (n)

{

case 0:

```
if (radioButton1->Checked == true) {
      n_{++};
      radioButton1-\geqChecked = false;
      radioButton2->Checked = false;
      radioButton3->Checked = false;
      radioButton4-\geqChecked = false:
}
```
else {

radioButton1- $\geq$ Checked = true:

MessageBox::Show("Відповідь неправильна! $\ln$ " + "Якщо кожному натуральному числу n поставлено у відповідність дійсне число x"+ u8"\u2099" +", то множина дійсних чисел x" + u8"\u2081" + ", x" + u8"\u2082" + ", ...,  $x'' + u8'' \u2099'' +$ ", ... називається числовою послідовністю.");

}

#### break;

Отримання та перевірка відповіді для завдання на введення відповіді з клавіатури (рис 4.7):

```
String<sup>\land</sup> inputText = textBox1->Text;
```
switch  $(q)$  {

case 7:

```
if (inputText == "2") {
      q++;
      textBox1->Text = "":}
else
{
```

$$
\text{MessageBox::Show("Bignobiga неправильна!}\n\langle n'' + " n=1, x'' + u8"\u2081" + u8"\u208a" + u8"\u2081" + "-x" + u8"\u2082" + "-x" + u8"\u2081" + "+3=-4+3=-1}\n\langle n'' + "n=2, x" + u8"\u2082" + u8"\u208a" + u8"\u2081" + \n" = x" + u8"\u2083" + "-x" + u8"\u2082" + "+3=-1+3=2");
$$

 $textBox1->Text = "2";$ 

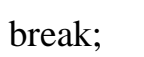

}

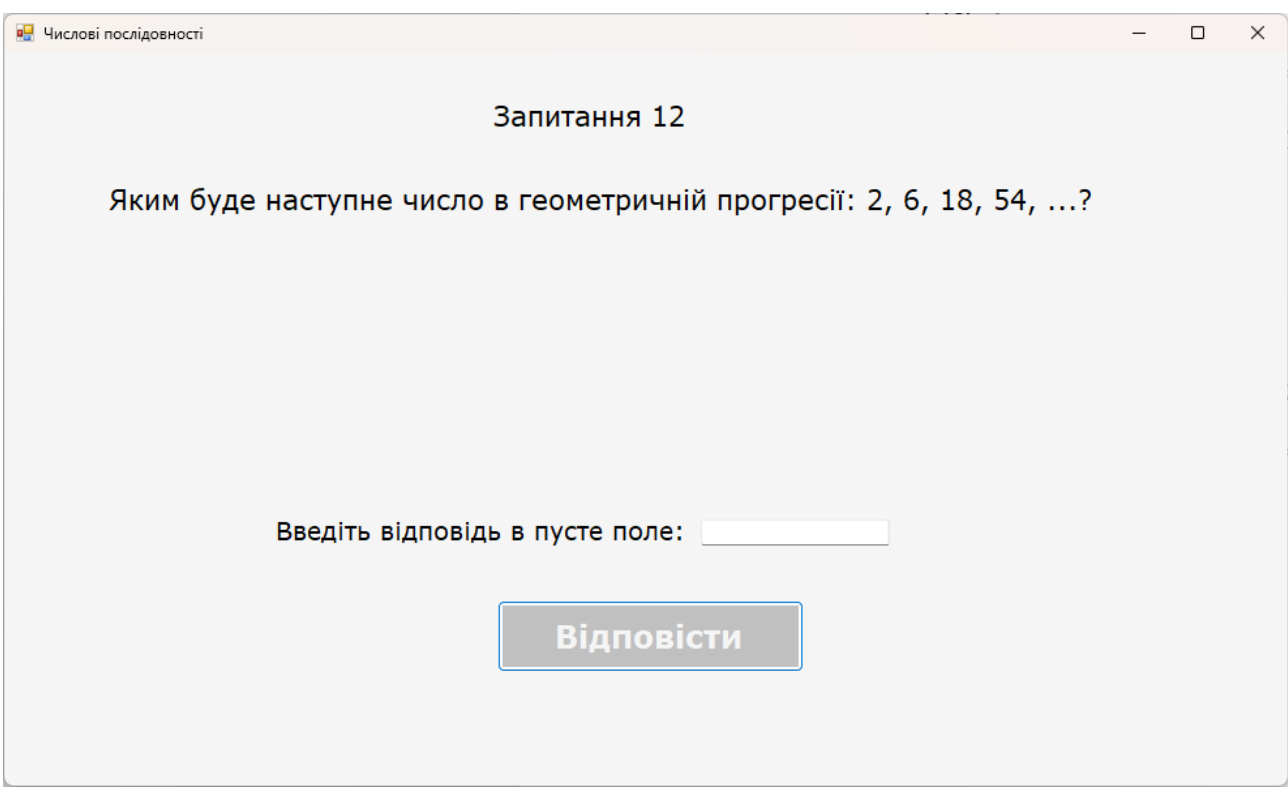

Рисунок 4.7-Завдання на введення відповіді з клавіатури

Для створення фінальної сторінки (рис. 4.8) було використано нову панель, на якій розміщено дві кнопки, одна з яких повертає до головної сторінки, а інша повністю закриває програму.

Код, який реалізує повернення на початок:

Application::Restart();

Код, який реалізує вихід з програми:

Application::Exit();

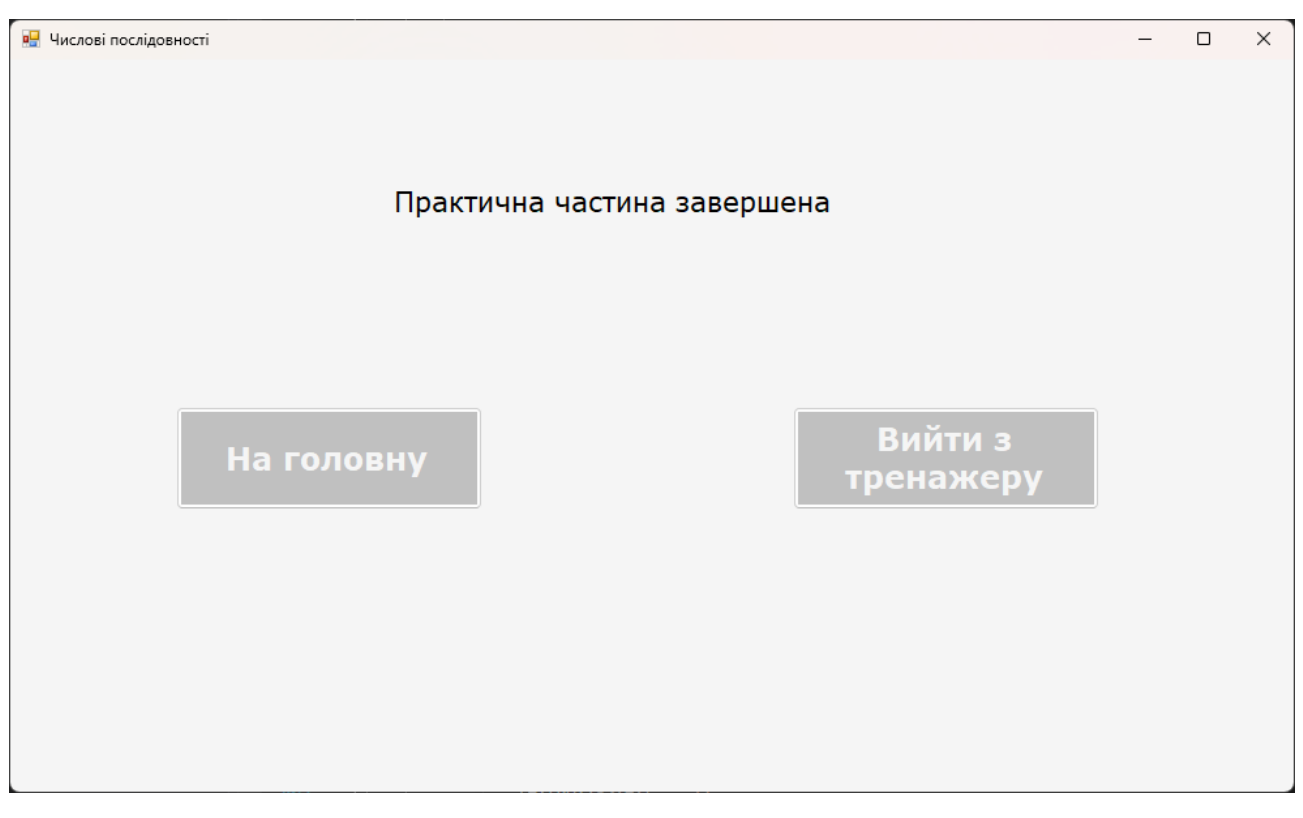

Рисунок 4.8-Фінальна сторінка

#### **ВИСНОВОК**

<span id="page-33-0"></span>Метою виконаного проєкту є алгоритмізація та програмування елементів тренажера з теми «Числові послідовності» дистанційного навчального курсу «Математичний аналіз».

В проєкті описано такі пункти:

- Постановка задачі;
- Огляд подібних програмних продуктів;
- Позитивні аспекти оглянутих програмних продуктів;
- Негативні аспекти оглянутих програмних продуктів;
- Огляд матеріалу з теми;
- Алгоритм роботи тренажера;
- Обґрунтування вибору мови програмування;
- Обґрунтування вибору програмних засобів;
- Опис програмної реалізації тренажера;

Створено тренажер для тренування навичок студента з розв'язання типових задач з теми «Числові послідовності», який забезпечує:

- послідовне виведення на екран завдань з даної теми;
- контроль за діями користувача з розв'язання запропонованого завдання;
- реакцію на неправильні дії;
- виправлення помилок користувача;
- демонстрацію правильного розв'язання завдання.

#### **СПИСОК ЛІТЕРАТУРИ**

- <span id="page-34-0"></span>1. Гаркуша С. В. Методичні рекомендації щодо виконання кваліфікаційної роботи студентів спеціальності 122 Комп'ютерні науки освітня програма «Комп'ютерні науки» ступеня магістра / С. В. Гаркуша, О. В. Ольховська, О. О. Черненко. – Полтава : ПУЕТ, 2023. – 68 с.
- <span id="page-34-1"></span>2. Алексов С. В. СТВОРЕННЯ ПРОГРАМНОГО ЗАБЕЗПЕЧЕННЯ ТРЕНАЖЕРУ «МЕТОД РЕЗОЛЮЦІЙ» ДИСТАНЦІЙНОГО КУРСУ «МАТЕМАТИЧНА ЛОГІКА». 2021. URL: <http://dspace.puet.edu.ua/handle/123456789/8998>
- <span id="page-34-2"></span>3. Любовецький Т. О. Алгоритмізація та програмування тренажера «Класифікація граматик, приклади використання» дистанційного навчального курсу «Теорія програмування». 2021. URL: <http://dspace.puet.edu.ua/handle/123456789/11374>
- <span id="page-34-3"></span>4. Луковець І. О. РОЗРОБКА ПРОГРАМНОГО ЗАБЕЗПЕЧЕННЯ ТРЕНАЖЕРУ З ТЕМИ «ПРОТОКОЛИ КОМП'ЮТЕРНИХ МЕРЕЖ» ДИСТАНЦІЙНОГО КУРСУ «ІНФОРМАЦІЙНІ МЕРЕЖІ». 2023. URL: <http://dspace.puet.edu.ua/handle/123456789/13069>
- <span id="page-34-4"></span>5. Стельнік А. І. РОЗРОБКА ПРОГРАМНОГО ЗАБЕЗПЕЧЕННЯ ТРЕНАЖЕРУ З ТЕМИ «ПРОТОКОЛИ КОМП'ЮТЕРНИХ МЕРЕЖ» ДИСТАНЦІЙНОГО КУРСУ «ІНФОРМАЦІЙНІ МЕРЕЖІ». 2021. URL: <http://dspace.puet.edu.ua/handle/123456789/10306>
- 6. Математичний Аналіз. 11 с. URL: <http://maimo.elit.sumdu.edu.ua/images/stories/docs/L6.pdf>
- 7. Галкін О. В., Верес М. М. Мова програмування С++: конспект лекцій / О. В. Галкін, М. М. Верес. — К.: ДП "Вид. дім "Персонал", 2017. — 260 с. URL: [https://maup.com.ua/assets/files/lib/book/c\\_plisplus.pdf](https://maup.com.ua/assets/files/lib/book/c_plisplus.pdf)
- 8. ДСТУ ГОСТ 7.1:2006 Система стандартів з інформації, бібліотечної та видавничої справи. Бібліографічний запис. Бібліографічний опис. Загальні

вимоги та правила складання / Нац. стандарт України. Вид. офіц. – [Чинний від 2007-07-01]. Київ : Держспоживстандарт України, 2007. 47 с

## <span id="page-36-0"></span>**ДОДАТОК А. ДИСК З МАТЕРІАЛАМИ**